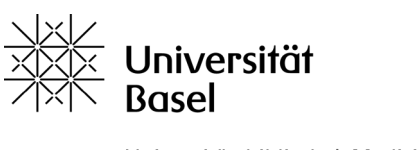

Universitätsbibliothek Medizin

# Literature Searching in PubMed: Advanced Course

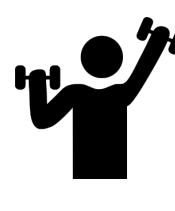

#### **Exercise 1:**

Open PubMed [\(https://pubmed.ncbi.nlm.nih.gov/?otool=unibaslib\)](https://pubmed.ncbi.nlm.nih.gov/?otool=unibaslib) and go to the MeSH database (link on the lower right).

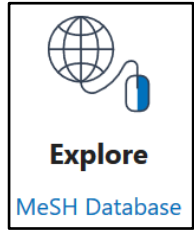

## **Perform the following searches in the PubMed Search Builder and note the correct number of hits:**

- *1. hypericum[mesh]*
- 2. Same search as 1st, but limit to articles where this MeSH term describes the major topic: *hypericum[majr]*
- 3. Same search as 1st, but now limit with the subheading *adverse effects*: *hypericum/adverse effects[mesh]*
- 4. Same search as 2nd, but limited by the subheading *adverse effects*: *hypericum/adverse effects[majr]*

#### **Bonus task:**

Link the 1st MeSH search with at least two text words of your choice.

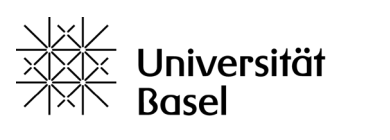

Universitätsbibliothek Medizin

### **Solutions as of 07. November 2023:**

- 1. 2,495 hits
- 2. 2,038 hits
- 3. 265 hits
- 4. 178 hits

#### **Bonus task:**

hypericum[mesh] OR st john's wort[tiab] OR st johns wort[tiab] OR saint johns wort[tiab]

==> 3,273 hits